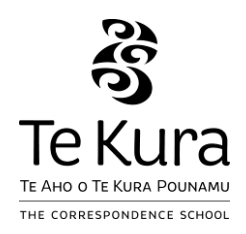

# 2019 NCEA assessment information sheet

### Internal assessment deadline

Your internal work for NCEA assessment should reach Te Kura as soon as possible before **11 November 2019** to ensure this year's results are available in your Record of Achievement in mid-January 2020.

If you are continuing with Te Kura next year, you can continue to send in work for internal assessment up until the end of January 2020. Any NCEA results can still count towards your 2019 school year and will be available in your Record of Achievement by the end of February 2020.

If you are not continuing with Te Kura next year, work for internal assessment must be submitted by the end of Term 4. Any NCEA results will count towards your 2019 school year and will be available in your Record of Achievement by the end of February 2020.

### Portfolio submission deadlines

If you are enrolled in Design and Visual Communication, Digital Technologies (Levels 2 or 3), Technology and/or Visual Arts, below are the dates your portfolio of work is due to Te Kura for external assessment.

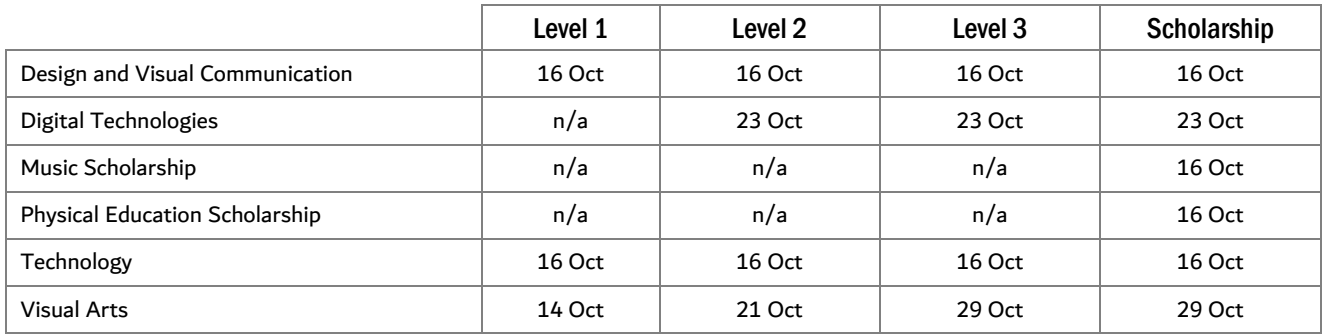

# Special Assessment Conditions (SAC)

Students with specific physical, medical, sensory or learning disabilities may be approved for special assessment conditions (SAC) for internal and external NCEA assessments. If you think you might need SAC, please check out our website - [www.tekura.school.nz/learn-with-us/assistance-for-students/special-assessment-conditions/.](http://www.tekura.school.nz/learn-with-us/assistance-for-students/special-assessment-conditions/)

## Accessing your results

#### **NZQA student login**

You'll need your NSN to login to access your NZQA student login page. If you don't know your NSN, please contact your learning advisor (if you don't have a learning advisor, just contact your subject teacher).

- 1. Go to [www.nzqa.govt.nz/login](http://www.nzqa.govt.nz/login)
- 2. Click login under Students & Learners

#### **2019 NCEA fee**

If you have paid this year's NCEA fee, your payment will be recorded on your NZQA student login from late November.

#### **2019 internal results**

Your internal results are reported weekly to NZQA. Please regularly check you[r NZQA student login](http://www.nzqa.govt.nz/login) page during the year to ensure all your internal results have been correctly reported.

#### **2019 external entries**

If you also entered for externally assessed standards this year, these entries will show on your [NZQA student login](http://www.nzqa.govt.nz/login) page after your online NCEA registration has been finalised and confirmed by email.

### Appeals

If you don't agree with the grade for an internal assessment you should, in the first instance, request your subject teacher review the marking of the assessment.

If you are still not satisfied with the explanation given by your teacher, you have one month (from the time you received the marked work back from your teacher) to make a formal appeal. A Student Assessment Appeal form must be completed and emailed to the Qualifications Leader, Principal's Nominee at Te Kura.

An appeal form is available in 'My Te Kura'

- 1. In My Te Kura, go to the home page of your course
- 2. Click 'Need to Know'
- 3. Click 'Assessment Information' (right hand side of page)
- 4. Select 'Appeals'

### **Help**

If you are having any issues, please contact your learning advisor or subject teacher for help and advice.

Freephone 0800 65 99 88 Email firstname.surname@tekura.school.nz